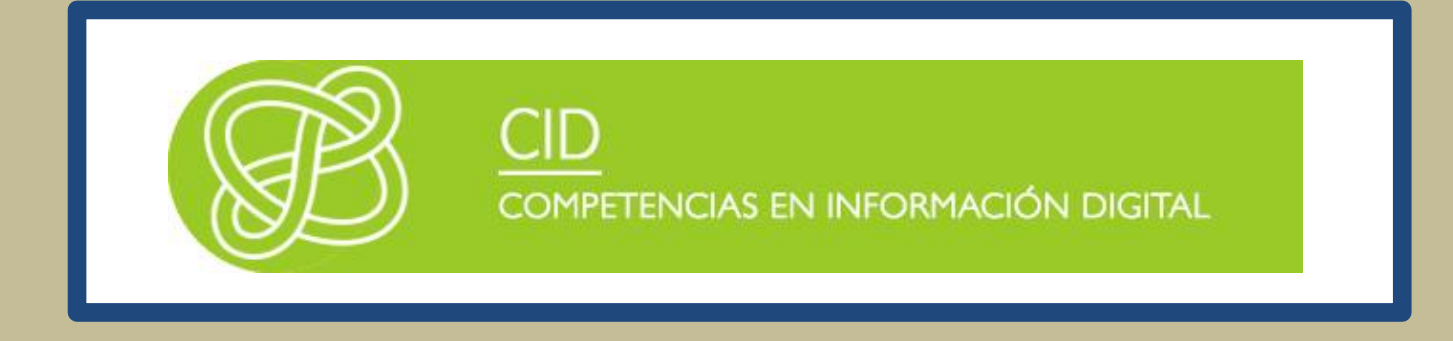

# HERRAMIENTAS ESPECÍFICAS DE INFORMACIÓN ACADÉMICA Y **CIENTÍFICA**

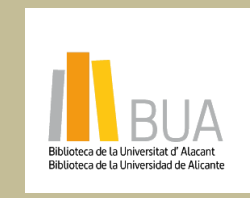

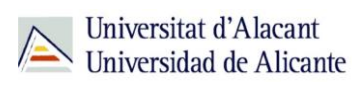

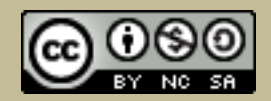

**Reconocimiento – NoComercial-CompartirIgual (By-ns-sa)**: No se permite un uso comercial de la obra original ni de las posibles obras derivadas, la distribución de las cuales se debe hacer con una licencia igual a la que regula la obra original.

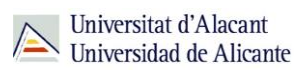

# **Contenido**

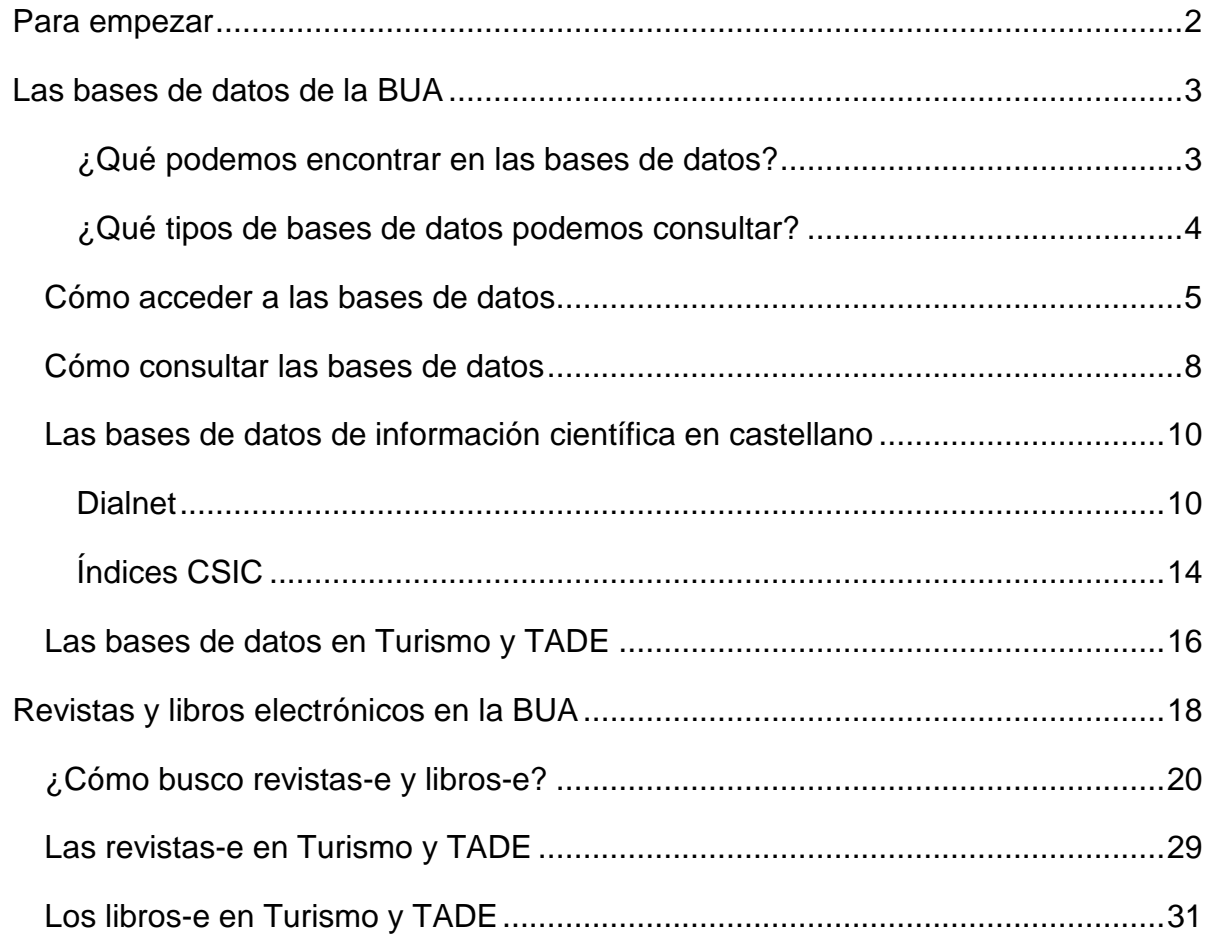

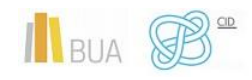

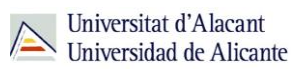

### <span id="page-2-0"></span>**PARA EMPEZAR**

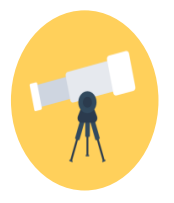

## **Objetivos**

- Conocer la relación de bases de datos bibliográficas disponibles desde la BUA y cómo acceder a ellas.
- Identificar cuáles son las principales bases de datos científicas multidisciplinares en España.
- $\bullet$  Iniciarse en el uso de Dialnet y las bases de datos del CSIC.
- Aprender a localizar libros y revistas electrónicas disponibles en la BUA.
- Familiarizarse con los principales títulos y fuentes de revistas y libros electrónicos especializados en tu materia accesibles desde la BUA.

Este tema es continuación del tema Herramientas de información básicas.

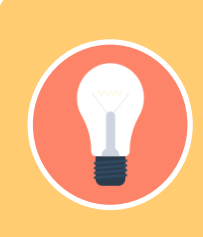

**datos, los libros-e y las revistas-e.**

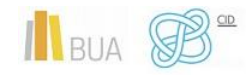

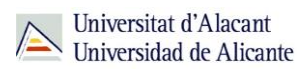

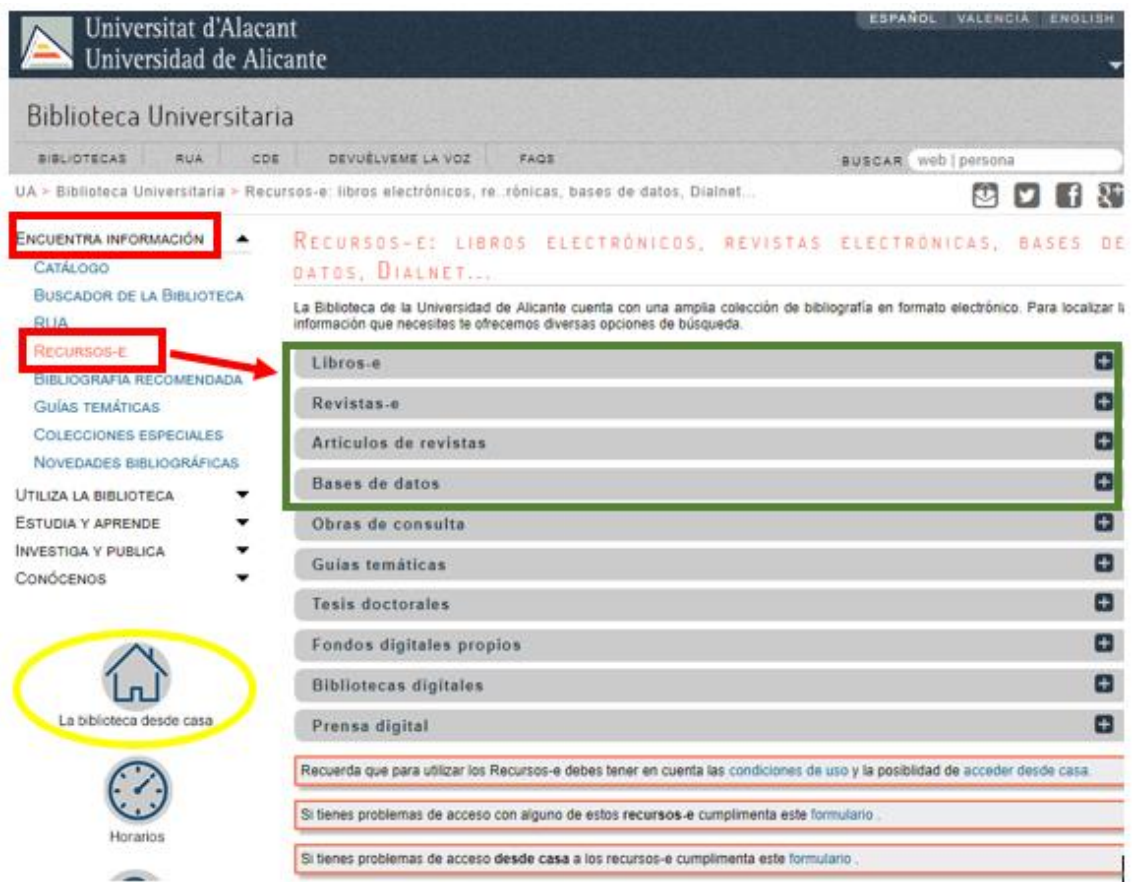

## <span id="page-3-0"></span>**LAS BASES DE DATOS DE LA BUA**

Las **bases de datos documentales o bibliográficas** recopilan información académica y científica. Permiten identificar las publicaciones de un determinado autor o autora y localizar los documentos publicados sobre un determinado tema de investigación

<span id="page-3-1"></span>**¿Qué podemos encontrar en las bases de datos?**

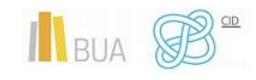

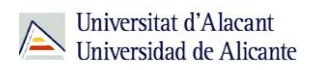

Artículos de revistas (científicas y académicas, profesionales o generales), libros y capítulos de libros, ponencias y comunicaciones a congresos, documentos de trabajo, informes, tesis doctorales, patentes, legislación....

<span id="page-4-0"></span>**¿Qué tipos de bases de datos podemos consultar?**

### **En función de su** *cobertura temática***:**

Hay bases de datos que contienen documentos de todas las **áreas de conocimiento**, son bases de datos **multidisciplinares**, y otras bases de datos que están **especializadas** en un área temática concreta o en un grupo de áreas muy próximas entre sí.

#### *Ejemplos de bases de datos multidisciplinares son:*

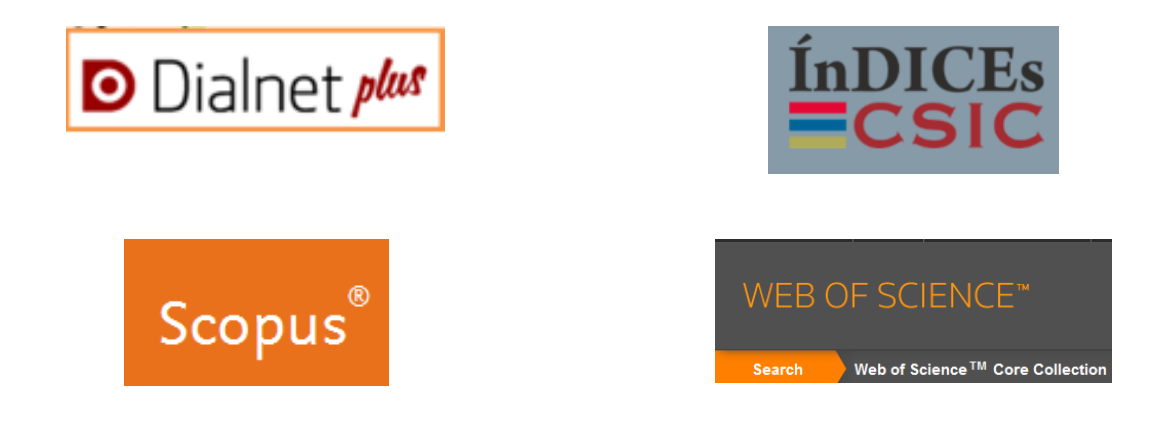

Ejemplo de **base de datos especializada en geografía** es **[Geobase](https://cvnet.cpd.ua.es/bdsibyd/Busqueda.aspx?titulo=Geobase&materia=&acceso=)** y en ella podemos encontrar información sobre Turismo. Si lo que nos interesa es **información sobre turismo, pero de tipo económico**, podemos consultar la base de datos especializada en economía **[Econlit](https://cvnet.cpd.ua.es/bdsibyd/Busqueda.aspx?titulo=econlit&materia=&acceso=)**.

## **En función del** *tipo de documentos* **que contienen:**

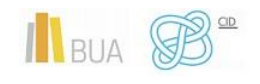

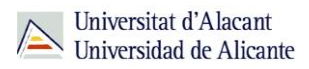

Podemos consultar bases de datos que recogen únicamente un **tipo concreto** de documento (solamente artículos de revistas, tesis doctorales, patentes, normas, legislación…) o bases de datos que reúnen diferentes tipologías documentales.

Por ejemplo [TESEO](https://www.educacion.gob.es/teseo/login.jsp), que contiene tesis doctorales.

## **En función del** *tipo de información* **que proporcionan:**

- Hay bases de datos que **sólo** proporcionan la **referencia bibliográfica** del documento, es decir los datos necesarios para identificarlo y localizarlo en los fondos de la biblioteca. Por ejemplo **ISBN**.
- Otras bases datos, además de ofrecer los datos bibliográficos, nos permiten acceder al **texto completo**, bien porque los documentos están en libre acceso, bien porque la universidad los tiene suscritos. Por ejemplo: Proquest **[Central](http://goo.gl/1vvYKu)**

## <span id="page-5-0"></span>Cómo acceder a las bases de datos

Tenéis dos formas de acceso:

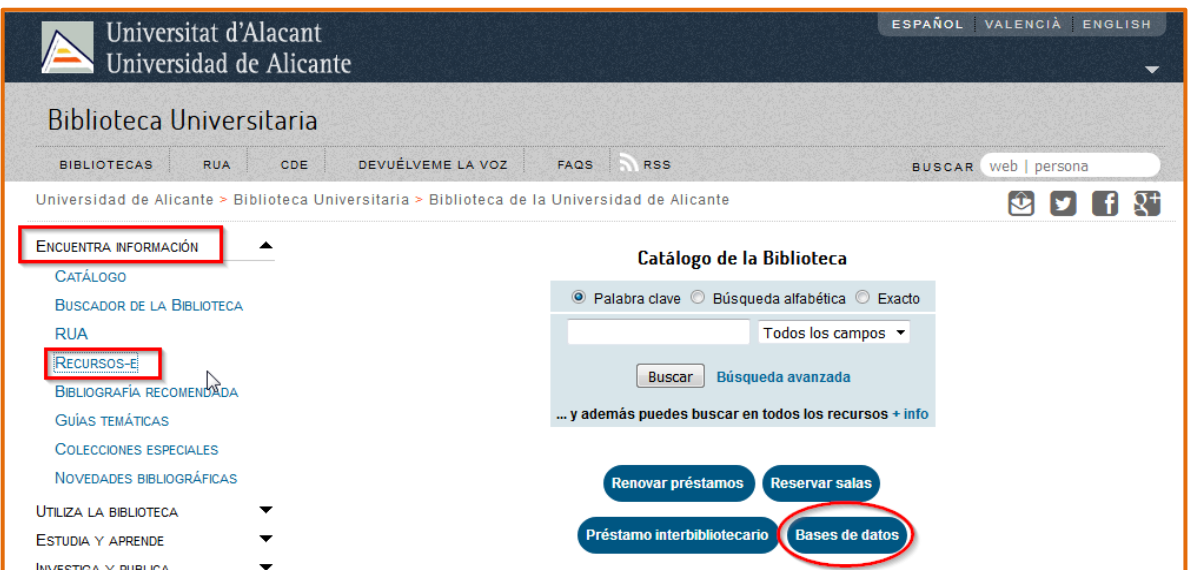

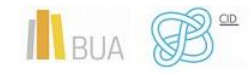

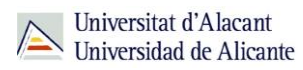

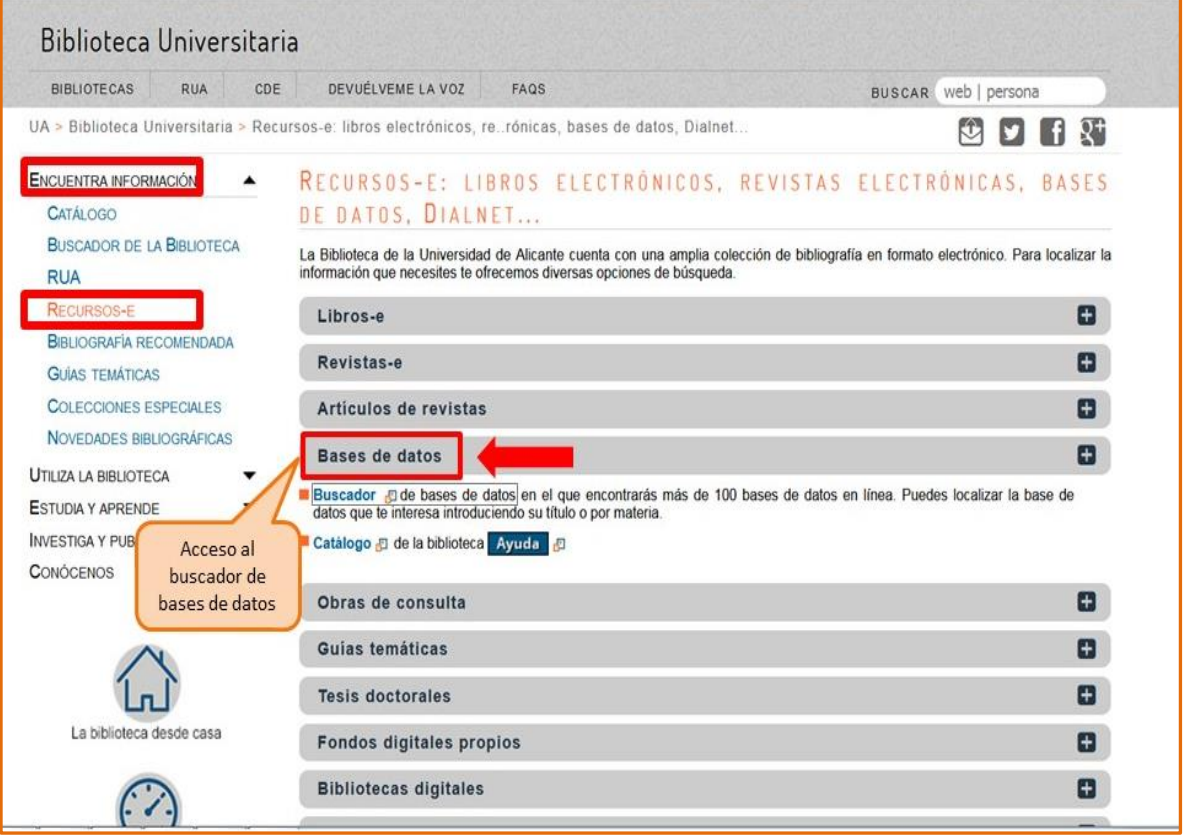

Cualquiera de las dos maneras de acceder os lleva [al buscador de bases de datos,](https://cvnet.cpd.ua.es/bdsibyd/index.aspx) un punto de acceso único a todas las bases de datos:

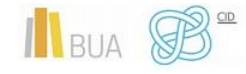

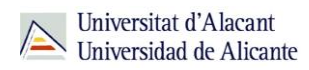

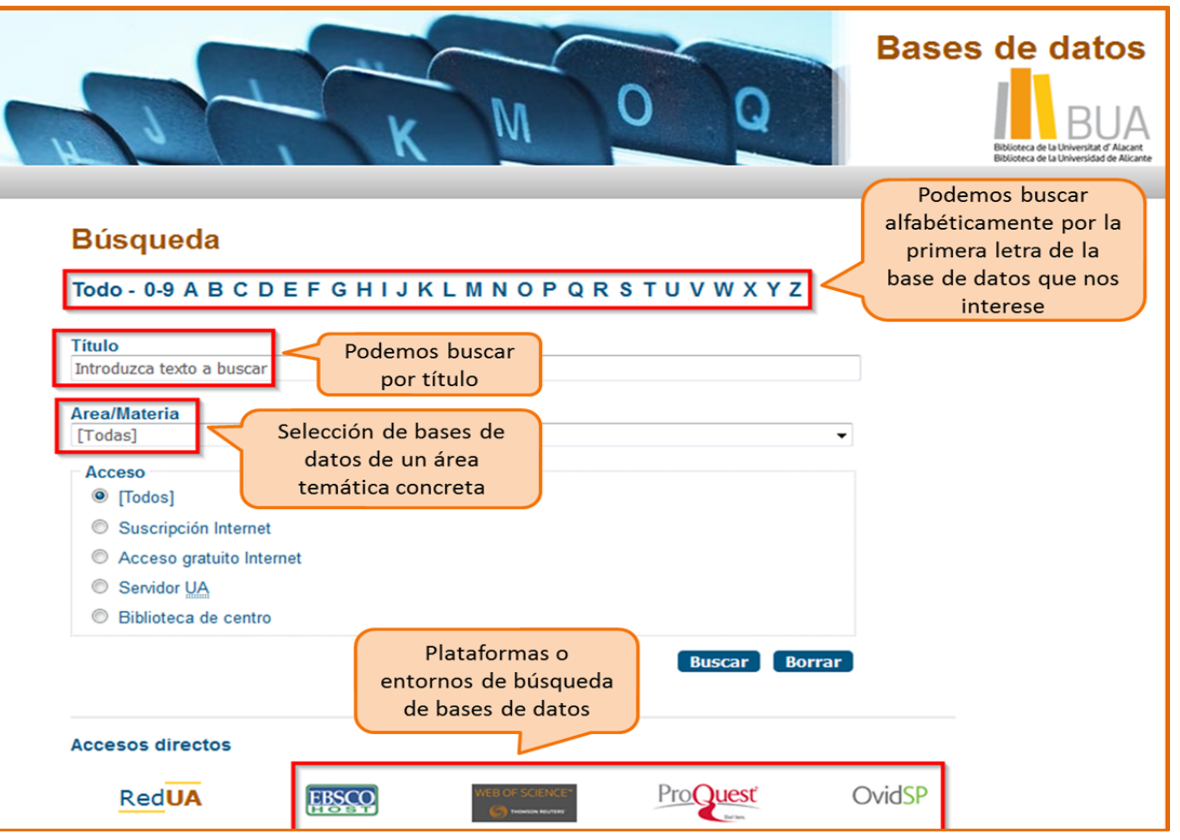

**Integra bases de datos de carácter gratuito y otras de pago. Algunas se** 

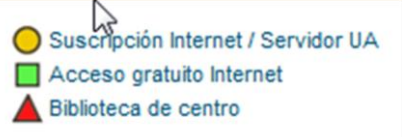

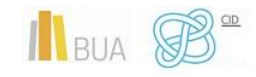

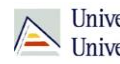

Universitat d'Alacant Universidad de Alicante

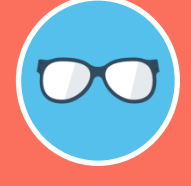

**Tened en cuenta que algunas bases de datos tiene un número de usuarios/as limitado.** 

**[videotutorial.](http://rua.ua.es/dspace/html/10045/79888/1/Los-recursos-electronicos-de-la-BUA.mp4)** 

**Aprende como localizar las bases de datos de tu especialidad con este** 

## <span id="page-8-0"></span>Cómo consultar las bases de datos

Cada base de datos tiene su propio sistema (interfaz) de consulta. Como la mecánica de búsqueda es la misma para todas, si aprendéis a buscar correctamente en una de ellas, podréis utilizar cualquier otra. Además, cuando están integradas en una misma plataforma (por ejemplo **Proquest**) comparten las opciones de búsqueda.

Las bases de datos ofrecen opciones de **búsqueda básica** y **avanzada**. Elegid siempre la opción que permita seleccionar los campos de búsqueda más apropiados (Autor, Título, Palabra clave...) y combinarlos entre sí. Podréis realizar así búsquedas más precisas.

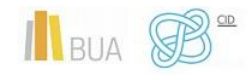

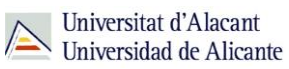

**Tened en cuenta que en todas ellas podréis limitar o refinar los resultados por fecha, autor, tipo de documento, idioma, área de conocimiento, etc.**

Además, hay otras **funcionalidades** que os resultarán muy útiles:

- **Listas de materias** o **tesauros** (descriptores), para buscar por el contenido de los documentos.
- La creación de **perfiles de usuario** que permiten crear una cuenta personalizada para **guardar búsquedas** y documentos y establecer **alertas** para recibir información actualizada.
- El **historial de búsqueda** que mantiene accesibles los resultados de una sesión y permite ejecutar las búsquedas de nuevo o combinarlas entre sí.
- La **exportación** de los **resultados** a ficheros de texto o a un [gestor de](https://biblioteca.ua.es/es/estudia-y-aprende/elaboracion-y-gestion-de-citas-bibliograficas/gestores-de-referencias-bibliograficas.html)  [referencias bibliográficas.](https://biblioteca.ua.es/es/estudia-y-aprende/elaboracion-y-gestion-de-citas-bibliograficas/gestores-de-referencias-bibliograficas.html)

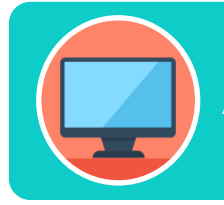

**Aprended a utilizar correctamente Scopus con este [tutorial.](https://www.recursoscientificos.fecyt.es/sites/default/files/guia-del-usuario.pdf)**

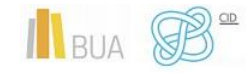

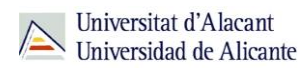

<span id="page-10-0"></span>Las bases de datos de información científica en castellano

[Dialnet](http://cvnet.cpd.ua.es/bdsibyd/Busqueda.aspx?titulo=dialnet&materia=&acceso=) y [CSIC](http://cvnet.cpd.ua.es/bdsibyd/Busqueda.aspx?titulo=csic&materia=&acceso=) son **bases de datos de carácter multidisciplinar** que recogen gran parte de la producción científica y académica española

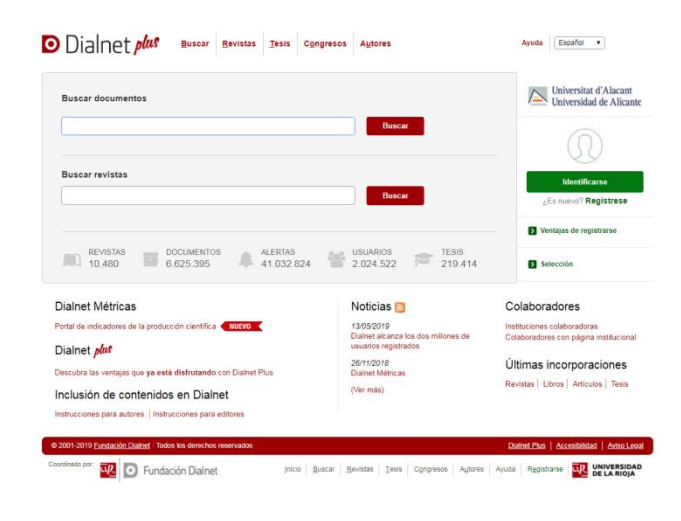

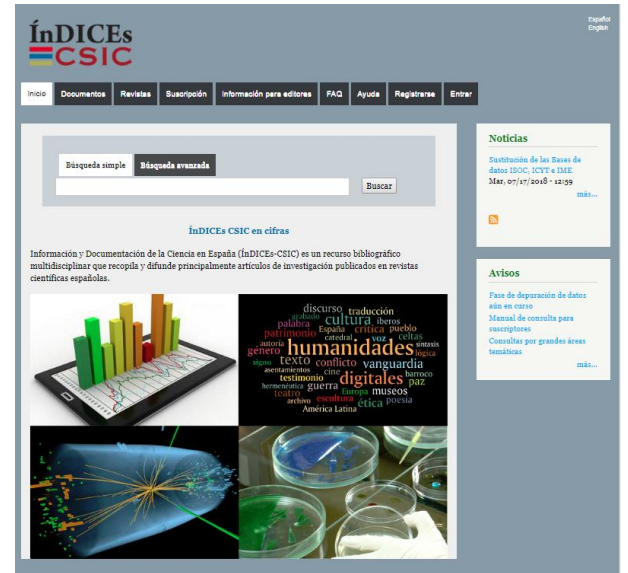

#### <span id="page-10-1"></span>**Dialnet**

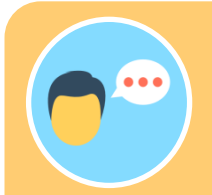

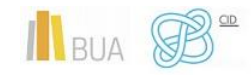

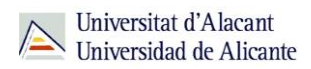

La mayor parte de las universidades españolas, entre ellas la UA, colaboran en este proyecto, por lo que tienen acceso a **Dialnet Plus**, con unas opciones de búsqueda y recuperación de resultados mejores. Por eso es importante que si no estáis en la universidad, accedáis desde [RED](https://biblioteca.ua.es/es/utiliza-la-biblioteca/la-biblioteca-desde-casa.html) UA o que os creéis una cuenta y accedáis como usuario identificado.

## **Con [Dialnet Plus](http://dialnet.unirioja.es/) puedes:**

**Buscar revistas** por su título o navegar por las revistas de una materia determinada y consultar sus sumarios, accediendo al texto completo de los artículos publicados en ellas, si está disponible.

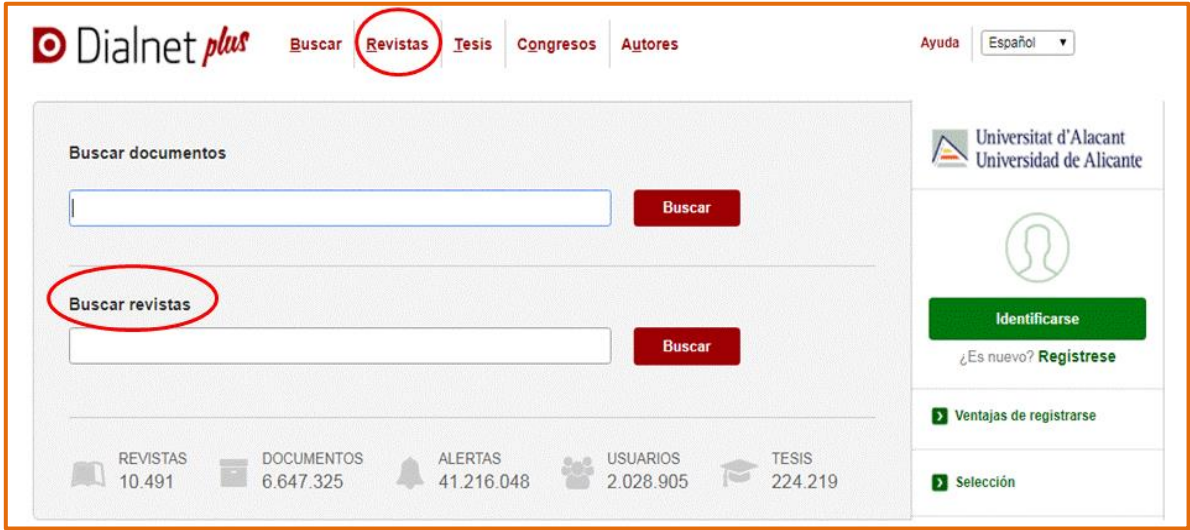

#### **Buscar documentos sobre un tema**

A la hora de buscar documentos en Dialnet podemos:

- o Usar la opción de búsqueda básica o avanzada.
- o Utilizar truncamientos y operadores booleanos, aunque en mayúscula (AND, OR y NOT), haciendo uso de los paréntesis necesarios. Si se escriben en el cajetín de búsqueda varias palabras sin utilizar ningún operador, el buscador está combinándolas con el operador AND por defecto y recuperará cualquier documento que tenga esos términos en cualquier parte del registro.

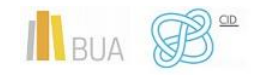

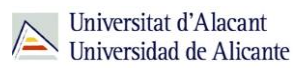

**Una vez efectuada la búsqueda, si estáis en Dialnet plus, podréis limitar el conjunto de resultados por fecha, tipo de documento, idioma, disponibilidad del texto completo, editor, descriptor, materia, etc.** 

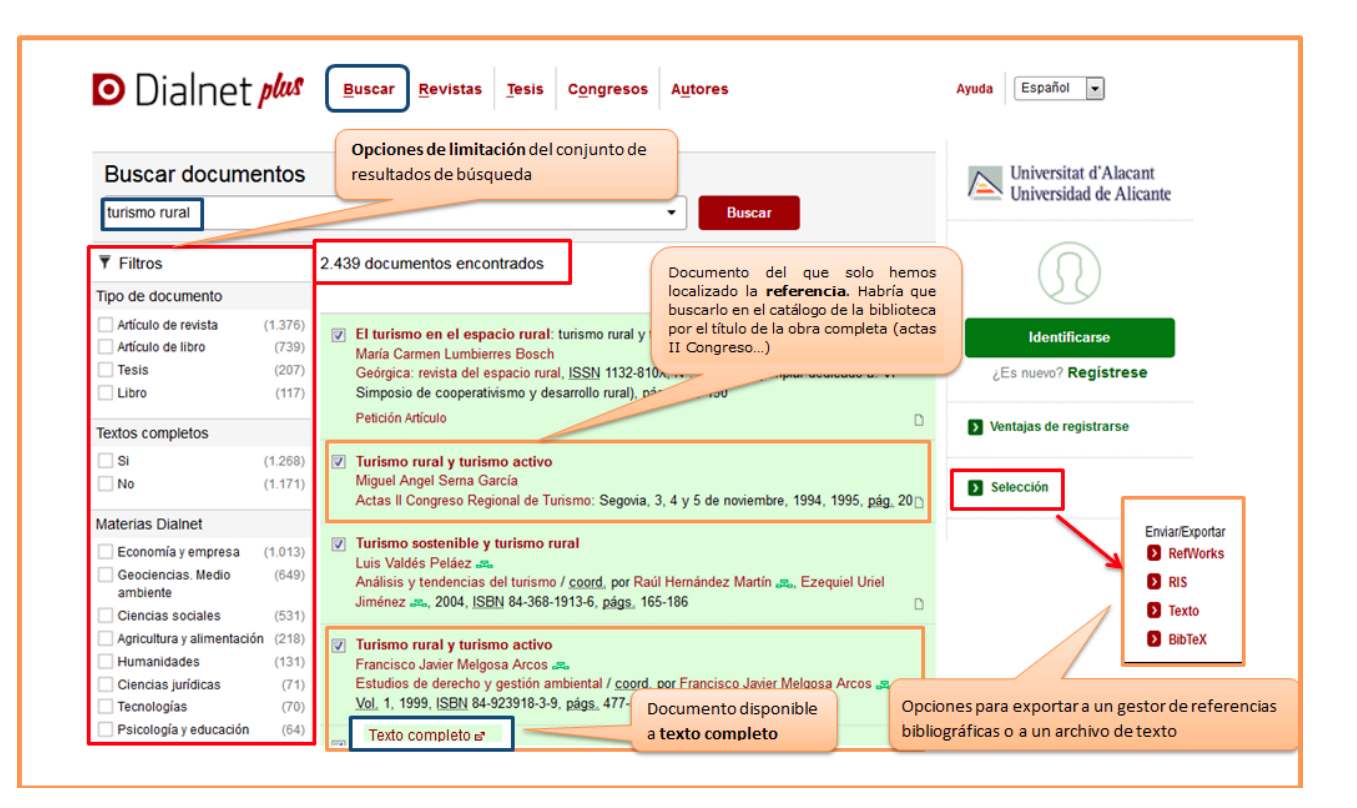

#### **Búsqueda avanzada**

Tenéis la opción de acceder a la búsqueda avanzada pinchando en el desplegable que aparece en el cajetín de la búsqueda básica. Os permite:

- o Buscar por Autor, Título o Resumen (o por varios de estos campos a la vez)
- o Seleccionar el rango de fechas

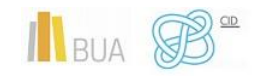

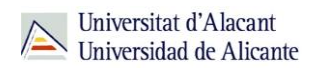

o Elegir el tipo de documento que os interese (Todos, Artículos de revistas, Artículos de libros, Tesis o Libros).

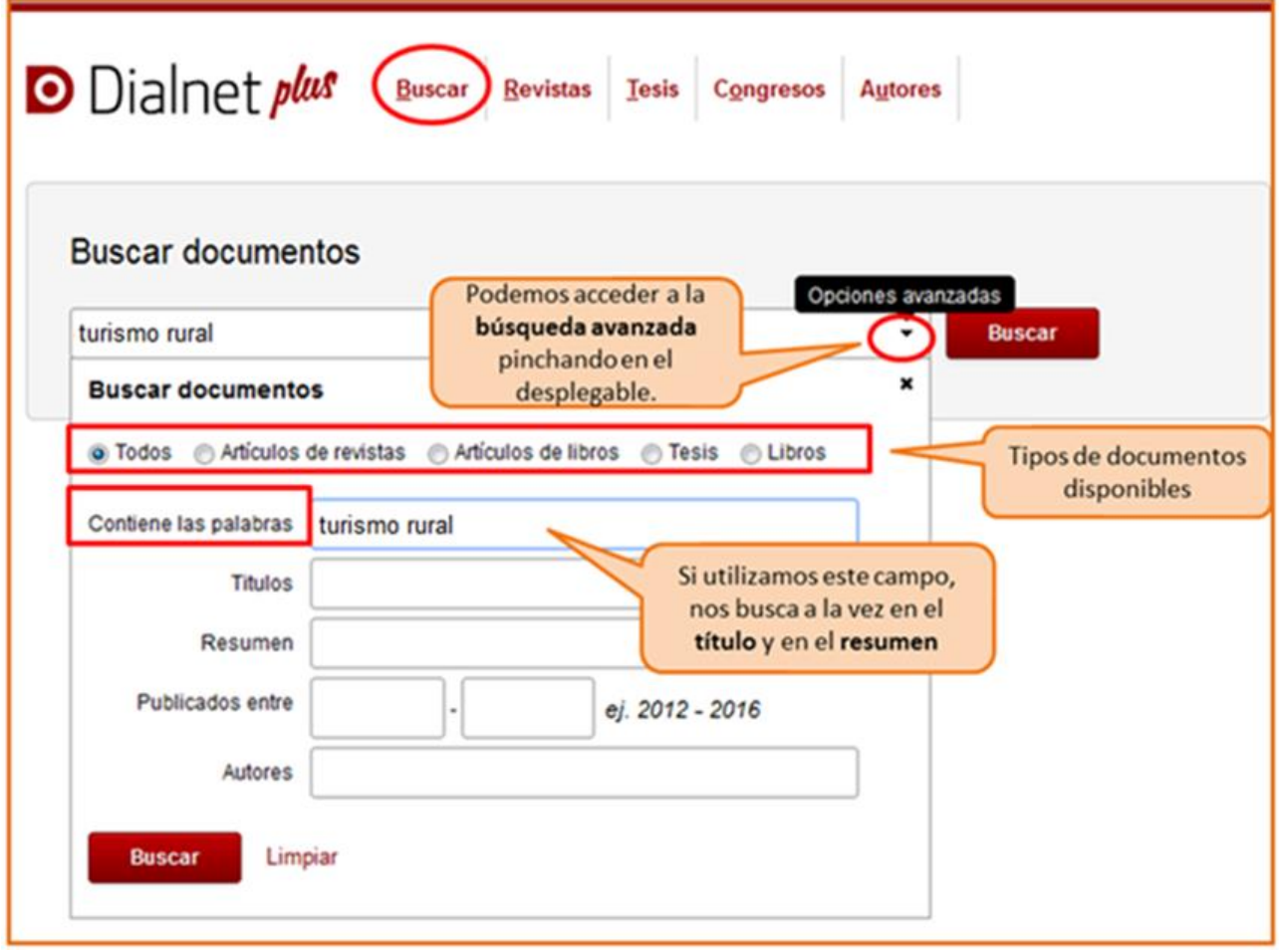

**Podéis aprender más sobre cómo buscar en Dialnet en la ayuda que proporciona la base de datos y en este [vídeotutorial](http://rua.ua.es/dspace/html/10045/79887/1/Busqueda-en-Dialnet.mp4)**

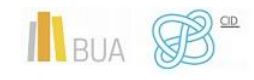

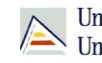

Universitat d'Alacant Universidad de Alicante

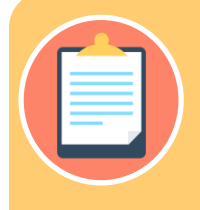

**ni exportarlos a un archivo o a un gestor de referencias bibliográficas.**

## <span id="page-14-0"></span>**Índices CSIC**

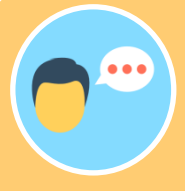

## **Con [CSIC](http://cvnet.cpd.ua.es/bdsibyd/Busqueda.aspx?titulo=csic&materia=&acceso=) podéis**:

- **Buscar revistas** por su título o navegar por las revistas de una **materia**  determinada y consultar sus sumarios, accediendo al texto completo de los artículos publicados en ellas, si está disponible.
- **Buscar documentos.** A la hora de buscar documentos sobre un tema podemos:
	- o Utilizar la búsqueda por **campos** y combinarlos utilizando los **operadores** booleanos.
	- o Combinar las **palabras claves** dentro de un campo. Las opciones son:
		- **todas las palabras** (equivale al AND)

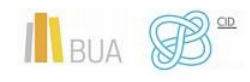

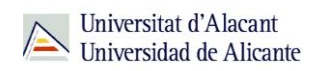

- **alguna palabra** (equivale al OR)
- **la frase** (que equivale a las comillas)
- o Podéis usar también truncamientos.

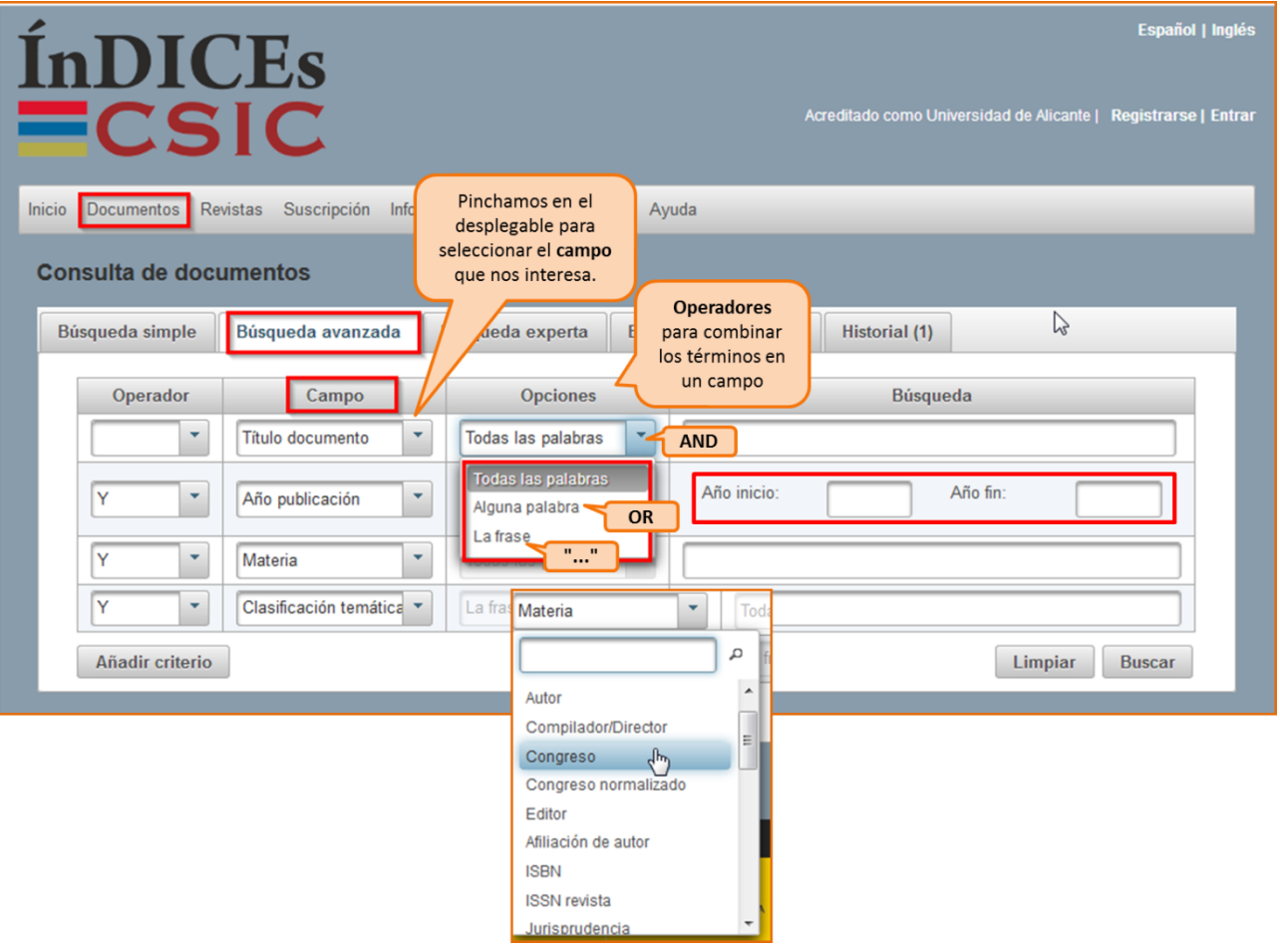

**Limitar los resultados:** Una vez efectuada la búsqueda, podréis **limitar** el conjunto de resultados por fecha, tipo de documento, idioma, disponibilidad del texto completo, editor, materia, etc.

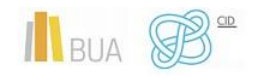

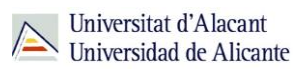

**Tanto en Dialnet como el CSIC podéis localizar artículos a texto completo, si han sido publicados en revistas de acceso abierto. Si obtenéis únicamente la referencia bibliográfica, tenéis que acudir al [catálogo](http://gaudi.ua.es/uhtbin/cgisirsi/x/0/x/38/1/X/BLASTOFF) o al [buscador A/Z de revistas electrónicas,](https://ua.on.worldcat.org/atoztitles/browse) para comprobar si disponemos de las revistas que contienen esos documentos en la BUA.** 

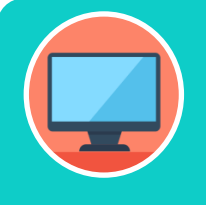

**Tenéis más información de cómo utilizar este recurso en su menú de [ayuda](https://indices.csic.es/sites/default/files/2018-02/Manual%20para%20suscriptores%20InDICEs-CSIC.pdf)**

## <span id="page-16-0"></span>Las bases de datos en Turismo y TADE

Es muy importante que utilicéis las bases de datos más adecuadas a vuestro ámbito temático. Por esto tendréis que conocer, además de las bases de datos multidisciplinares más relevantes, las bases de datos más destacadas de vuestra especialidad.

Para investigar en el área de Turismo y TADE además de la consulta obligada en las bases de datos de [Scopus,](https://cvnet.cpd.ua.es/bdsibyd/Busqueda.aspx?titulo=scopus&materia=&acceso=) [Web of Science](https://cvnet.cpd.ua.es/bdsibyd/Busqueda.aspx?titulo=Web+of+science+core+collection&materia=&acceso=) y [CSIC-ISOC,](https://cvnet.cpd.ua.es/bdsibyd/Busqueda.aspx?titulo=csic&materia=&acceso=) os serán de gran utilidad las siguientes bases de datos:

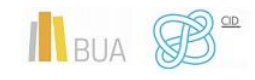

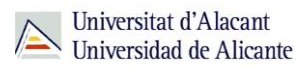

#### **[Econlit:](https://cvnet.cpd.ua.es/bdsibyd/Busqueda.aspx?titulo=econlit&materia=15&acceso=)**

Base de datos bibliográfica de resúmenes de la American Economic Association. Equivale a la publicación Journal of Economic literature e Index of Economics articles. Indiza revistas de economía, obras colectivas como ensayos y congresos, libros, tesis, documentos de trabajo, etc. Contiene información desde 1969 y la mayoría de los documentos están en inglés

#### **[Factiva:](https://auth.accounts.dowjones.com/login?state=g6Fo2SBZSHdodGJWTlhoNHJXdDhtWVB2dDBnSXk1TXFlb2hjV6N0aWTZMmdhRm8yU0J1V21weU9GRnpUVkZLZW5wS2IwUkxjVzB6YURselFsVlBOR0ZhYTNadGFBo2NpZNkgemdRa05pUjlEQnFhbVpCcUlpNkQwTmFJdnpMS2toM3E&client=zgQkNiR9DBqamZBqIi6D0NaIvzLKkh3q&protocol=oauth2&scope=openid%20pib%20email&response_type=code&redirect_uri=https%3A%2F%2Fglobal.factiva.com%2Ffactivalogin%2Fcallback.aspx&connection=DJPIB&ui_locales=es-es-x-global-0-0&login_hint=35e79b4f39767c58441a8ec2f4670a1ea49ec090239f8c63f7661efda7ce9405a818bce0659eb51a72433061ef136f8e0aaba72aa21b198bc3a517cea7ff70e1af28fc8934c8033d1f13722403ca2299452cf54ae5be0226742607d8afd3ca4a84fc1e5e523764ca0ddf1f03ee34c7e52e327a40640a11e17ecf1604e6290996#!/signin)**

Ofrece texto completo de publicaciones económico-empresariales, periódicos internacionales, agencias de prensa, informes de compañías, así como enlaces a otros servicios online. Permite localizar información en las más prestigiosas fuentes y servicios de información nacionales e internacionales (ABC, Alimarket, El País, La Vanguardia, Expansión, Reuters, Cinco Días, etc.). [Tutorial](https://www.youtube.com/user/Factiva)

#### **[Geobase:](https://cvnet.cpd.ua.es/bdsibyd/Busqueda.aspx?letra=g)**

Esta base de datos contiene referencias bibliográficas con resúmenes de documentos que cubren los campos de la geografía física y humana, geología, mineralogía, ecología y estudios de desarrollo desde 1994 hasta la actualidad. Permite la búsqueda por los campos Palabra clave, Autor, Título, y Revista.

#### **[Urbadoc:](https://cvnet.cpd.ua.es/bdsibyd/Busqueda.aspx?titulo=urbadoc&materia=&acceso=)**

Recopilación de bases de datos con referencias bibliográficas desde 1976 sobre planificación de ciudades, transportes, políticas urbanas, utilización del suelo, etc. El fondo documental está distribuido entre las siguientes bases de datos: Archinet; Association Urbamet (IAURIF, DGUHC-CDU del Ministère de l`Equipement, INIST); Centro de Información y Documentación Cientifica; Deutsches Institut für Urbanistik; Greater London Authority, Information Services.

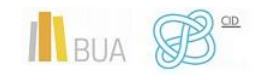

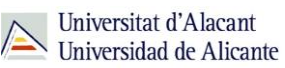

#### **[INEBase](http://www.ine.es/welcome.shtml)**

 Base de datos del Instituto Nacional de Estadística en la que se pueden consultar datos desde finales del siglo XIX hasta el siglo XXI sobre censos de población, por ejemplo. Cobertura: Desde finales del siglo XIX en algunas series

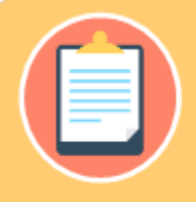

¡Acudid a vuestra biblioteca y os orientarán sobre los recursos disponibles y el

## <span id="page-18-0"></span>**REVISTAS Y LIBROS ELECTRÓNICOS EN LA BUA**

## **¿Qué son?:**

## **Revistas electrónicas en la BUA**

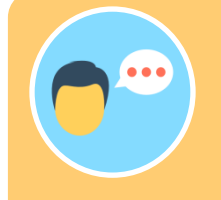

Su consulta en formato electrónico además os ayudará a:

- Conocer el estado de la investigación sobre cualquier tema.
- Conocerlos con anterioridad a su impresión definitiva (preprints)
- Generar alertas o suscripciones a determinados temas.

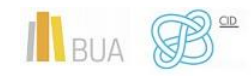

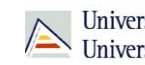

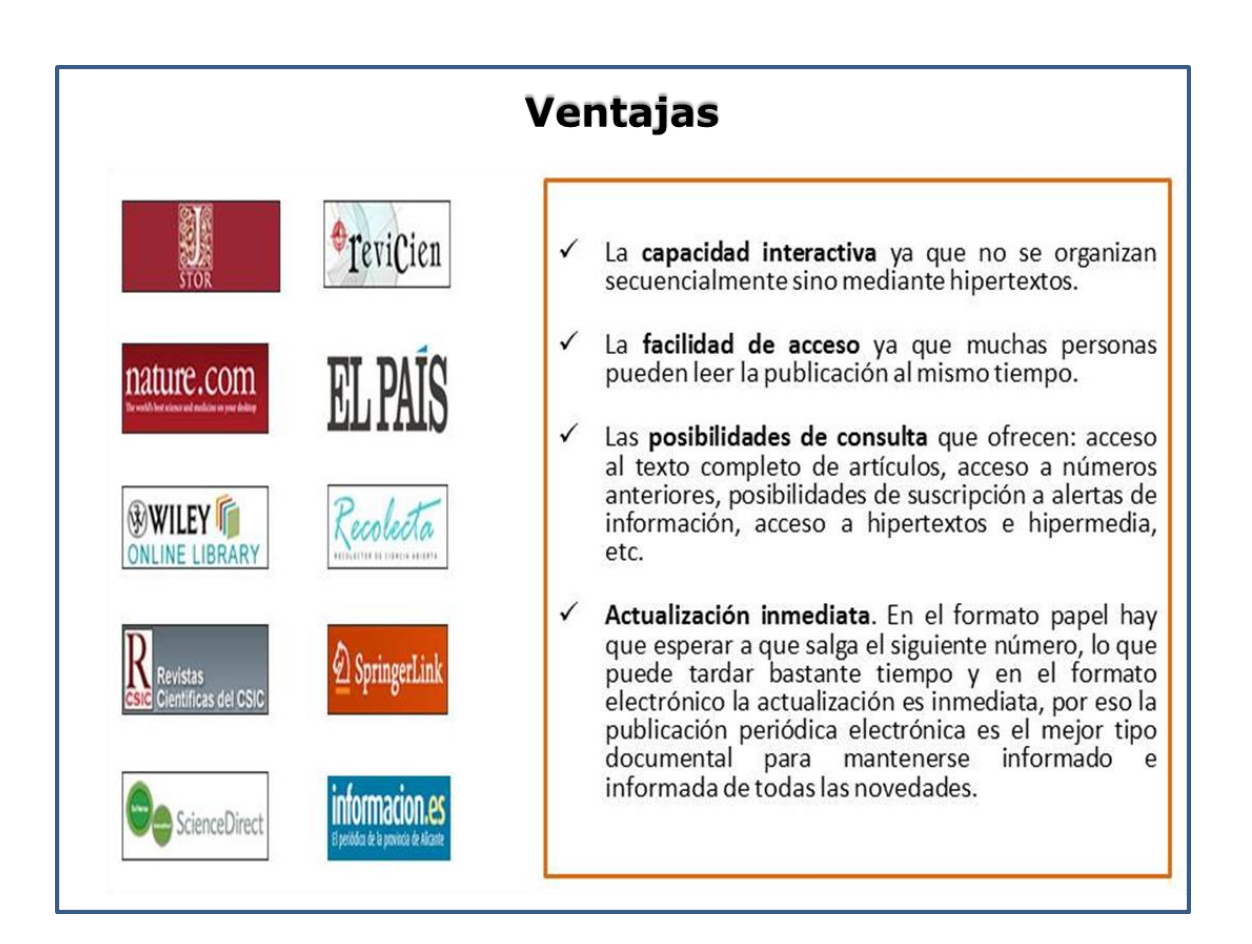

## **Libros electrónicos en la BUA**

Cada vez son más los libros electrónicos que forman parte de la colección de la biblioteca.

Los libros electrónicos presentan muchas opciones de consulta y descarga de su contenido en función del portal o plataforma en el que estén alojados. En algunos casos os permitirá una descarga permanente, temporal o la lectura en línea.

**La BUA facilita la consulta de libros electrónicos a través de portales de distribuidores como [O'Really Safari](https://www.safaribooksonline.com/library/view/temporary-access/?orpq) (Proquest) o editores como [Science-](https://www.sciencedirect.com/browse/journals-and-books?contentType=BK&contentType=HB&contentType=BS)[Direct](https://www.sciencedirect.com/browse/journals-and-books?contentType=BK&contentType=HB&contentType=BS) (Elsevier), o [Springer,](https://link.springer.com/search?facet-content-type=%22Book%22&showAll=false) disponibles en PDF y HTML; o plataformas como [E-book Central](https://ebookcentral.proquest.com/lib/ualicante-ebooks/home.action) (Proquest). Además, podéis encontrar libros que se han suscrito o adquirido de manera individualizada, a través del catálogo o el buscador de la biblioteca.**

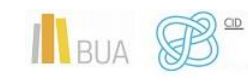

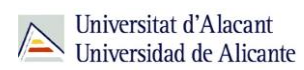

## <span id="page-20-0"></span>¿Cómo busco revistas-e y libros-e?

Las vías de acceso son prácticamente las mismas en los dos casos.

Revistas-e Para realizar búsquedas puedes utilizar: Buscador de la biblioteca Ayuda & Además puedes localizar las revistas a través de:  $\mathbf{L}$  = A/Z de revistas electrónicas  $\mathbf{a}$ Portales de revistas electrónicas tanto suscritos por la Universidad como en una selección de portales de acceso abierto. ■ Portal institucional de las revistas ciéntíficas de la Universidad de Alicante  $\mathcal{B}$ . Libros-e Para realizar búsquedas puedes utilizar: Buscador de la bilioteca Ayuda & Además puedes localizar los libros a través de: A/Z de títulos de libros d Portales de libros electrónicos

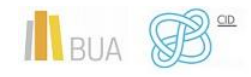

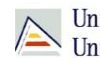

Universitat d'Alacant<br>Universidad de Alicante

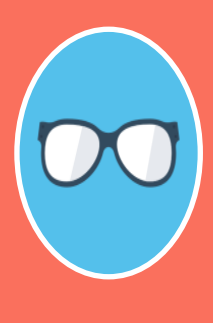

**El catálogo está actualmente en proceso de mantenimiento y cambio, por motivo de la migración del sistema informático, hasta la implementación de la nueva herramienta de búsqueda que integrará todos los recursos, prevista para finales de año.**

**Tened en cuenta que desde el catálogo sólo podéis acceder a una pequeña parte de la colección de revistas-e y libros-e. El acceso más aconsejable es el Buscador y A/Z de libros electrónicos o revistas electrónicas.**

### **1) A/Z de libros-e y A/Z de revistas-e**

Desde esta herramienta se puede tanto **Explorar** por título como **Buscar** por palabra clave. Hay que seleccionar la opción **Revistas** o la opción **Libros** según interese. Se puede buscar por palabras del título en los dos casos y por ISSN (para revistas) o ISBN (para libros).

**Activamos la opción de revistas o la de libros –e.**

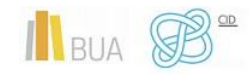

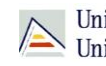

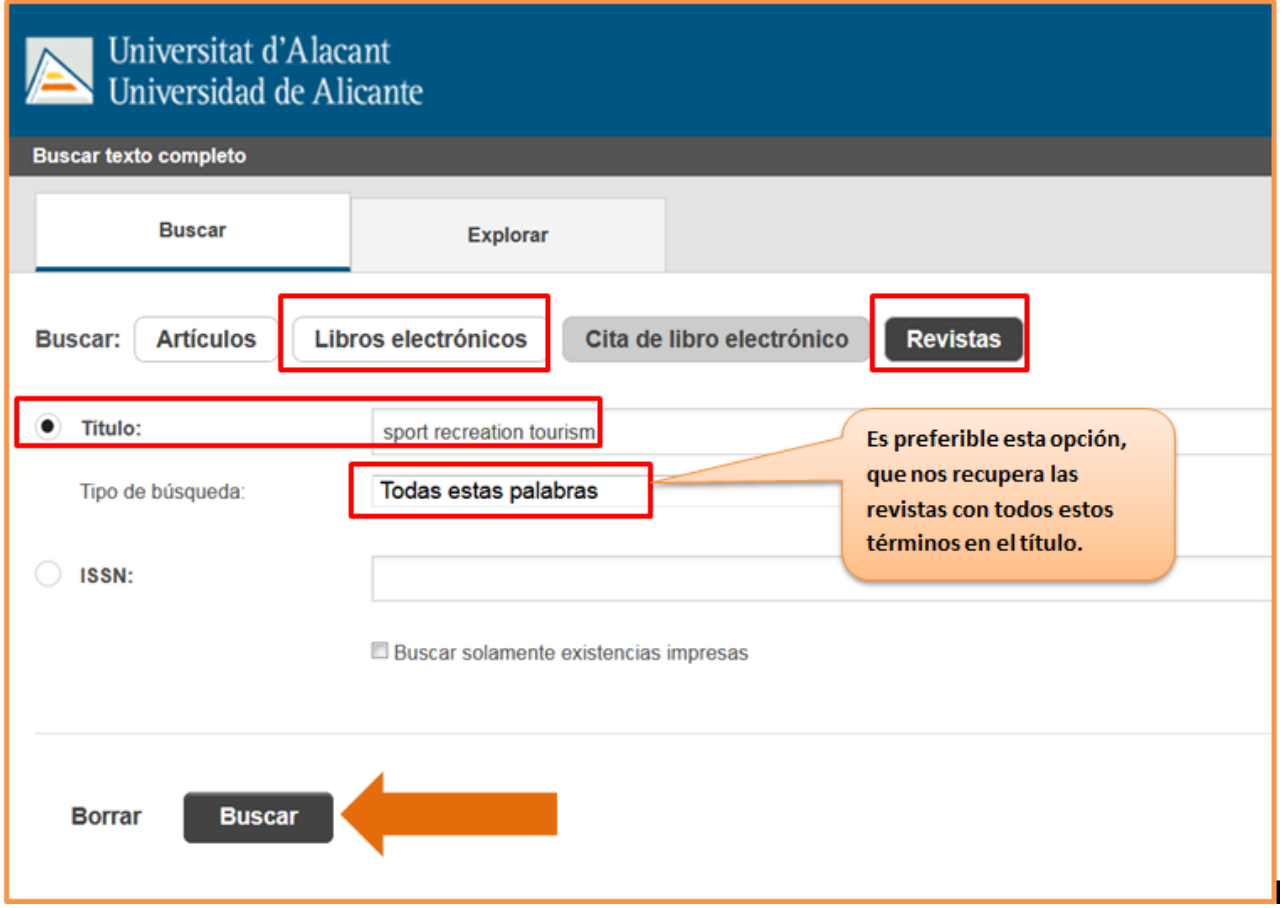

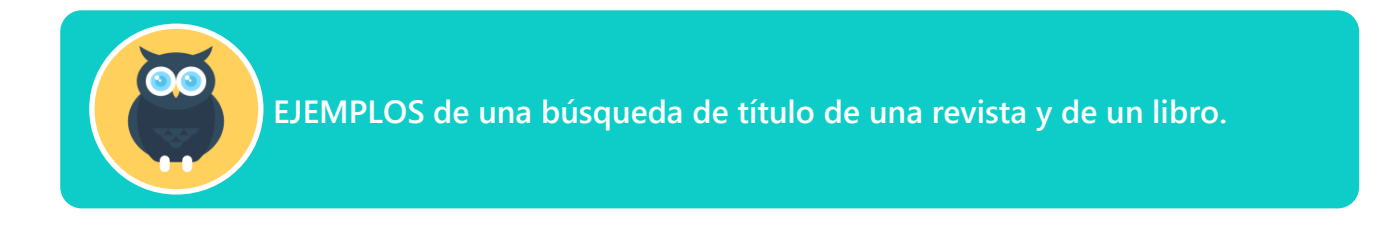

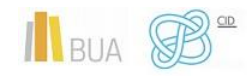

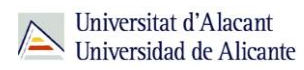

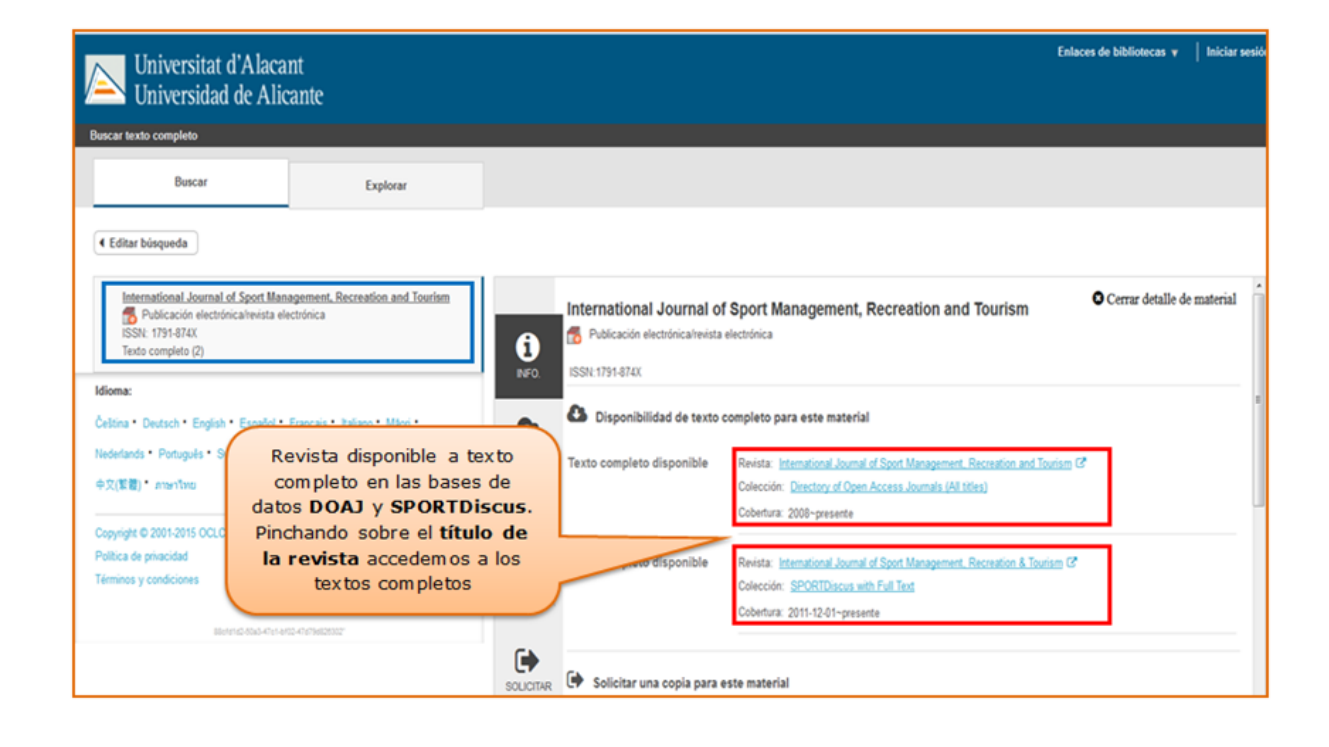

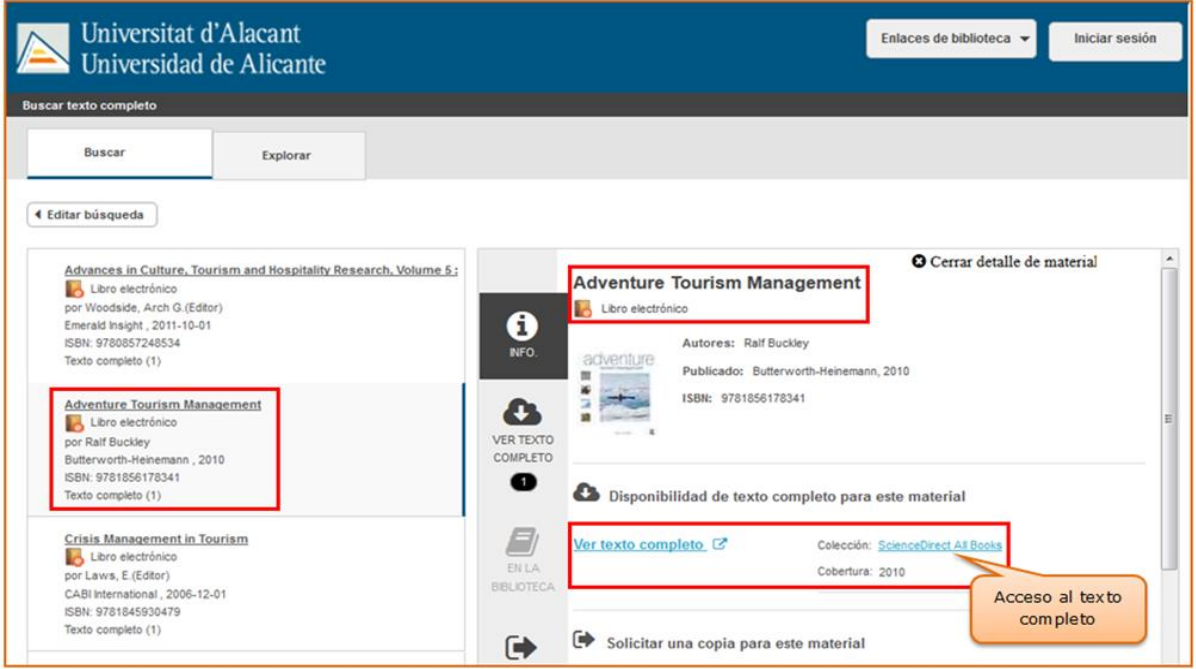

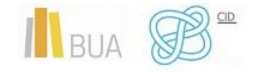

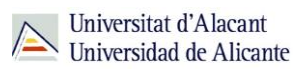

**¡OJO! Solamente podéis buscar títulos de revistas o de libros, no artículos ni capítulos.**

#### **2) Portales de revistas-e y portales de libros-e**

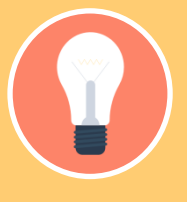

Además, estos portales ofrecen una serie de prestaciones añadidas como son:

- **Buscar por el título del libro**, del capítulo, de la revista o del artículo, según el caso.
- **Navegar por los títulos** de libros o de revistas
- **Navegar por listado de materias** de libros o de revistas
- **Definir unos criterios de búsqueda** (combinar campos, limitar por fechas, etc.)

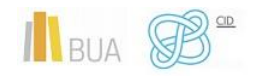

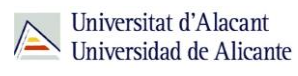

**En el caso de las revistas electrónicas además podrás acceder a los sumarios y resúmenes de las diferentes revistas incluidas en el portal y al texto completo de los títulos que son de suscripción (ten en cuenta que no siempre se tiene suscrita en toda su extensión, así que en los años en que no tiene la suscripción activa no te va a permitir acceder)**

#### **Portales de revista-e**

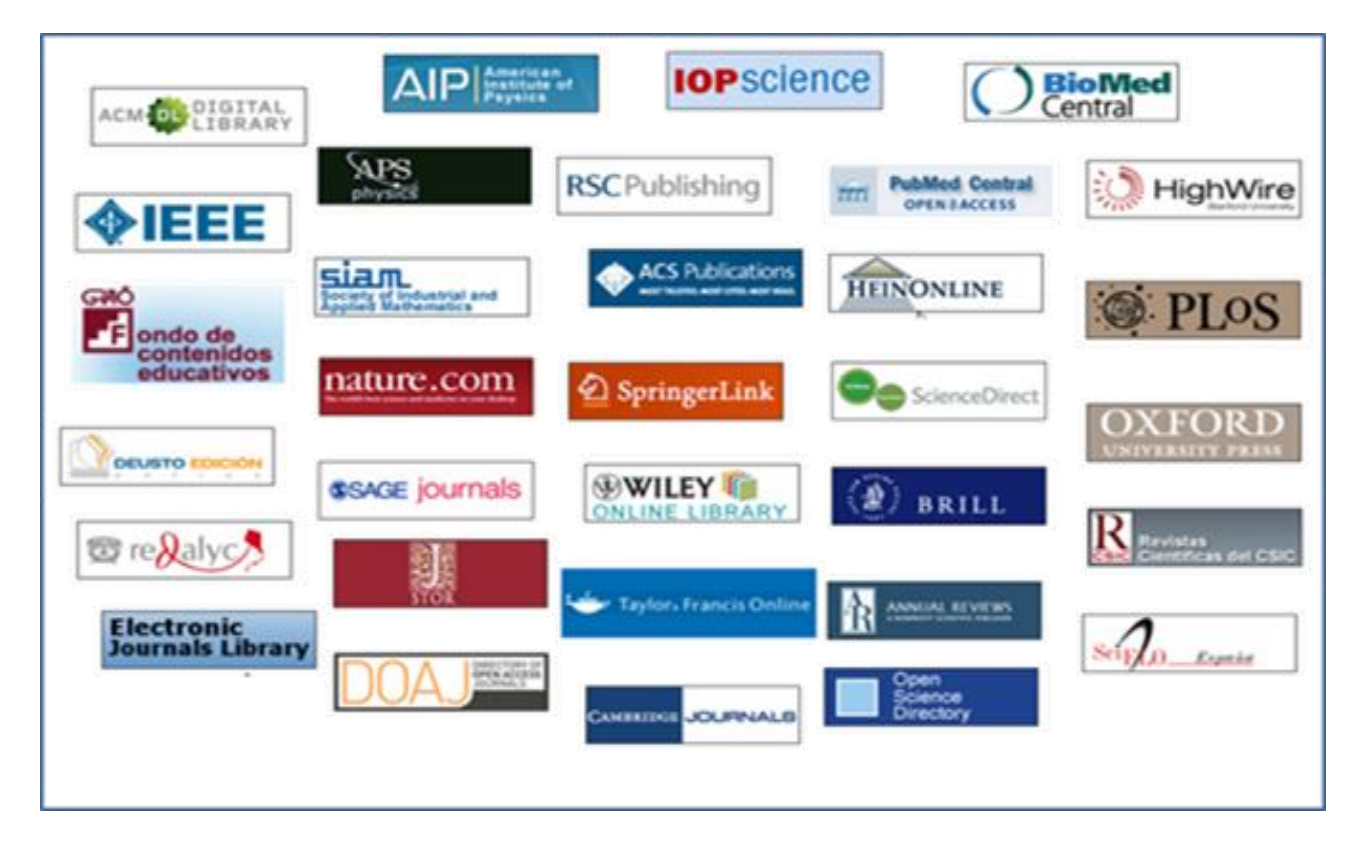

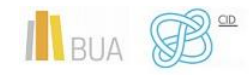

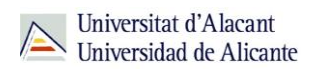

#### **Portales de libros-e**

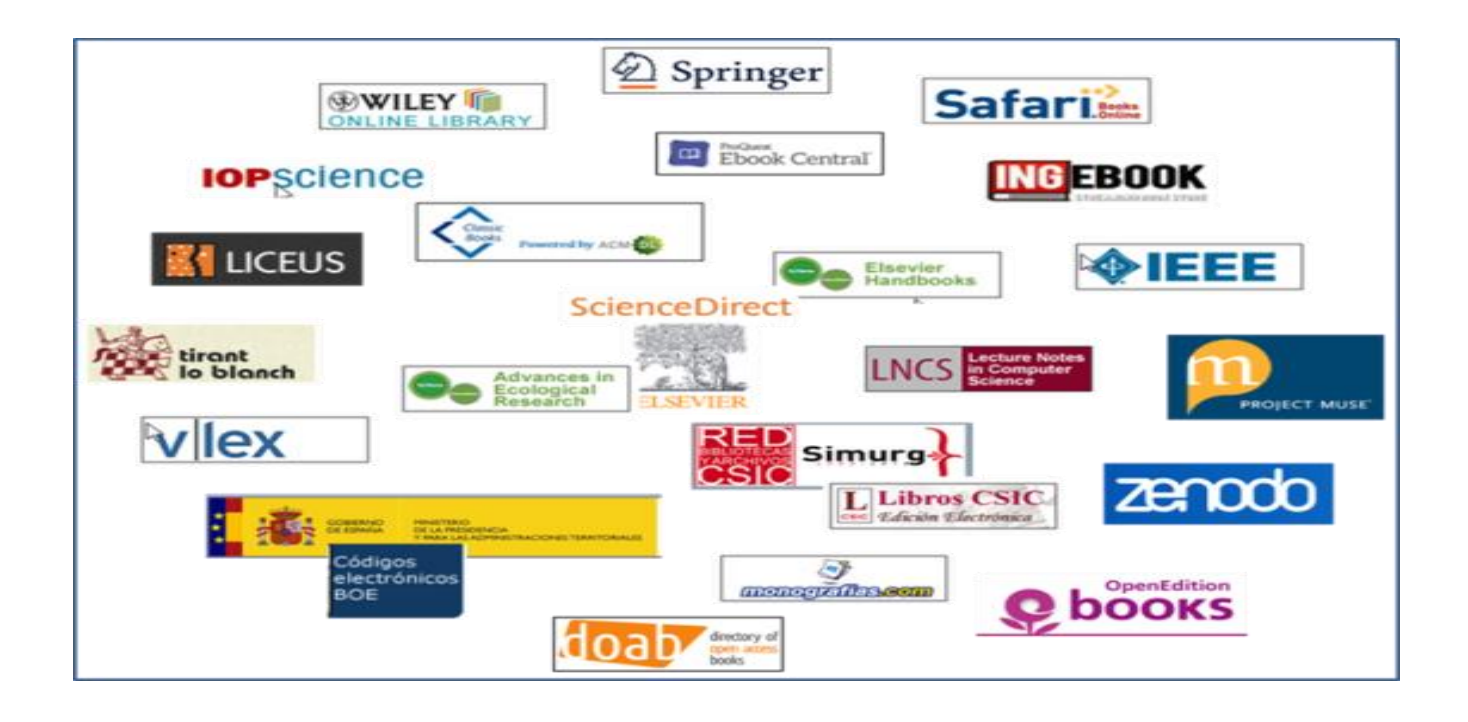

**Entre los portales de libros electrónicos encontramos los que son multidisciplinares, como [Science Direct](https://www.sciencedirect.com/browse/journals-and-books?contentType=BK&contentType=HB&contentType=BS) [\(Elsevier E-Books\)](https://www.sciencedirect.com/browse/journals-and-books), o especializados, como [VLex](https://libros-revistas-derecho.vlex.es/) (en Ciencias Jurídicas). No se dispone de ningún portal de libro-e especializado en Turismo, pero sí se puede limitar a esta disciplina en alguno de los generales, como [Springer](https://link.springer.com/search?showAll=false&facet-content-type=%22Book%22&query=tourism) o [eBook](https://ebookcentral.proquest.com/lib/ualicante-ebooks/search.action?query=tourism)  [Central.](https://ebookcentral.proquest.com/lib/ualicante-ebooks/search.action?query=tourism)**

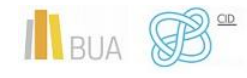

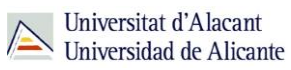

#### **3) Búsqueda en el buscador general**

Podéis utilizar tanto la opción de búsqueda básica como la de búsqueda avanzada.

- ◆ En la **[búsqueda básica](https://biblioteca.ua.es/es/encuentra-informacion/buscador-de-la-biblioteca.html)**, después de introducir los términos de búsqueda y recuperar los resultados, tendréis que limitar por formato libro electrónico o **revista electrónica**. Abrid el desplegable de formato para ver todas las posibilidades.
- Si utilizáis la **[búsqueda avanzada](https://ua.on.worldcat.org/advancedsearch)**, habréis de seleccionar el campo **título** para introducir los términos de búsqueda y limitar por el formato **eBook** o **journal/magazine.**

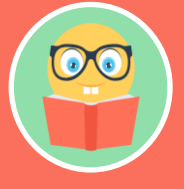

**Podréis encontrar la referencia bibliográfica de los libros electrónicos existentes en la red OCLC y el acceso al texto completo de la mayor parte de los libros electrónicos de la colección de la BUA.**

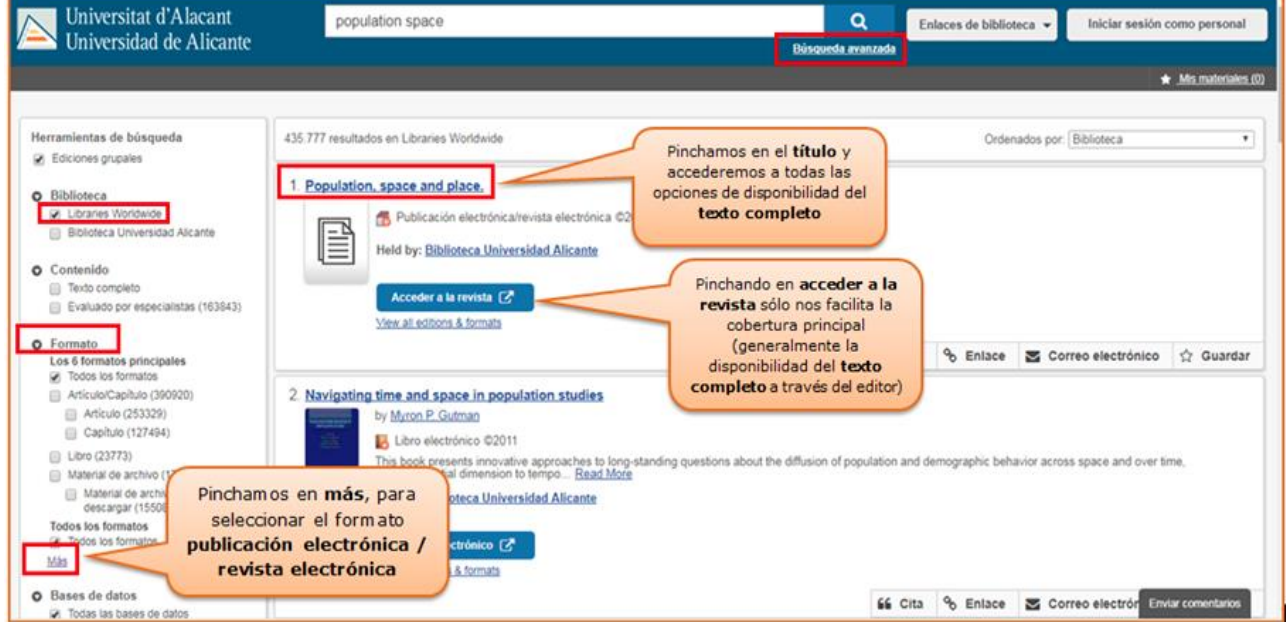

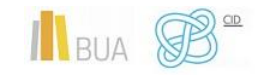

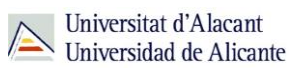

#### **4) Búsqueda en catálogo**

El catálogo contiene fundamentalmente la colección impresa de la BUA, pero podemos localizar **alguna revista electrónica a texto completo**, así como **algún libro electrónico adquirido** por la BUA (no de suscripción). Podemos recuperarlos por su **título** o bien, desde la **búsqueda avanzada**, combinando palabras del **título** o la **materia** con el **formato**.

Podéis hacerlo de varias formas:

- Combinando el campo **título** de la revista o libro con la **materia**  *Publicaciones periódicas electrónicas* (para las revistas) o *Libros electrónicos* (para los libros)
- Combinando la **materia** de la que trata la **revista** o el **libro** (utilizando términos en **castellano**) con la materia *Publicaciones periódicas electrónicas* o *libros electrónicos*, según se trate.

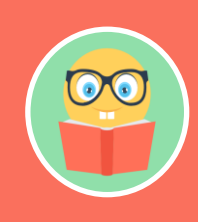

**El catálogo está actualmente en proceso de mantenimiento y cambio, por motivo de la migración del sistema informático, hasta la implementación de la nueva herramienta de búsqueda que integrará todos los recursos, prevista para finales de año.**

#### **CONSEJOS**:

- Tened en cuenta que desde el catálogo **sólo podéis** acceder a una **pequeña parte** de la colección de revistas-e y de libros-e.
- El acceso más aconsejable es el Buscador y A/Z de libros electrónicos o de revistas electrónicas.

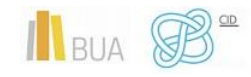

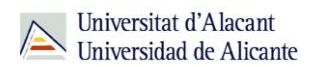

- Cuando tengáis las **referencias bibliográficas** de los **artículos** que os interesan, deberéis **buscar la revista** por cualquiera de las vías que os hemos mencionado.
- Cuando estéis buscando artículos de revista prestad atención al volumen y año que os interesa de la revista, y comprobad que la BUA tiene disponible el texto completo de esa revista y en el período cronológico que necesitáis

## <span id="page-29-0"></span>Las revistas-e en Turismo y TADE

## *REVISTAS DE IMPACTO (suscritas por la Universidad de Alicante):*

Revistas de Turismo con mayor **factor de impacto** en:

## **Journal Citation Reports**

- o [International Review of Sport and Exercise Psychology.](https://www.tandfonline.com/loi/rirs20) ISSN 1750-9858
- o [Tourism Management.](https://www.sciencedirect.com/journal/tourism-management) ISSN 0261-5177
- o [Annals of Tourism Research.](https://www.sciencedirect.com/journal/annals-of-tourism-research) ISSN 0160-7383
- o [Journal of Travel Research.](https://journals.sagepub.com/home/jtr) ISSN 0047-2875
- o [International Journal of Hospitality Management.](https://www.sciencedirect.com/journal/international-journal-of-hospitality-management) ISSN 0278-4319
- o [International Journal of Contemporary Hospitality Management.](https://www.emerald.com/insight/publication/issn/0959-6119) ISSN 0959-6119
- o [Journal of Destination Marketing & Management.](https://www.sciencedirect.com/journal/journal-of-destination-marketing-and-management) ISSN 2212-571X
- o [Journal of Sport and Health Science.](https://www.sciencedirect.com/journal/journal-of-sport-and-health-science) ISSN 2095-2546
- o [Journal of Sustanaible Tourism.](https://www.tandfonline.com/loi/rsus20) ISSN 0966-9582
- o [Current Issues in Tourism.](https://www.tandfonline.com/loi/rcit20) ISSN 1368-3500
- o [Journal of Hospitality Marketing and Management.](https://www.tandfonline.com/toc/whmm20/current?nav=tocList) ISSN 1936-8631
- o [Journal of Travel & Tourism Marketing.](https://www.tandfonline.com/loi/wttm20) ISSN 1540-7306

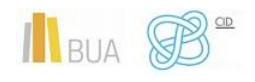

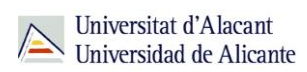

- o [Journal of Hospitality & Tourism Research.](https://journals.sagepub.com/home/jht) ISSN 1096-3480
- o [Tourism Geographies.](https://www.tandfonline.com/loi/rtxg20) ISSN 1470-1340
- o [Psychology of Sport and Exercise.](https://www.sciencedirect.com/journal/psychology-of-sport-and-exercise) ISSN 1469-0292

Revistas de Turismo con mayor **índice de impacto** en:

# **SJR**

## **Scimago Journal & Country Rank**

- o [Journal of Travel Research.](https://journals.sagepub.com/home/jtr) ISSN 0047-2875
- o [Tourism Management.](https://www.sciencedirect.com/journal/tourism-management?sdc=1) ISSN 0216-5177
- o [Annals of Tourism Research.](https://www.sciencedirect.com/journal/annals-of-tourism-research?sdc=1) ISSN 0160-7383
- o [International Journal of Hospitality Management. ISSN 0278-4319](https://journals.sagepub.com/loi/jht)
- o [Journal of Hospitality and Tourism Research.](https://journals.sagepub.com/loi/jht) ISSN 1096-3480
- o [International Journal of Contemporary Hospitality Management.](https://search.proquest.com/publication/29798) ISSN 0959-6119
- o [Current Issues in Tourism.](https://www.tandfonline.com/loi/rcit20) ISSN 1368-3500
- o [Sport Management Review.](https://www.sciencedirect.com/journal/sport-management-review) ISSN 1441-3523
- o [Cities.](https://www.journals.elsevier.com/cities/) ISSN 0264-2751
- o [Journal of Travel and Tourism Marketing.](https://www.tandfonline.com/loi/wttm20) ISSN 1540-7306
- o [Journal of Sustainable Tourism.](https://www.tandfonline.com/loi/rsus20) ISSN 0966-9582
- o [Journal of Hospitality Marketing and Management.](https://www.tandfonline.com/toc/whmm20/current?nav=tocList) ISSN 1936-8623
- o [International Journal of Tourism Research.](https://onlinelibrary.wiley.com/journal/15221970) ISSN 1522-1970
- o Journal [of Service Management.](https://www.emerald.com/insight/publication/issn/1757-5818) ISSN 1757-5818

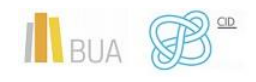

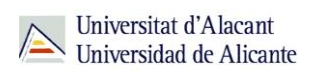

o [European Sport Management Quarterly.](https://www.tandfonline.com/loi/resm20) ISSN 1618-4742

#### **REVISTAS EN ACCESO ABIERTO**

- o [Acta Turística Nova](https://hrcak.srce.hr/acta-turistica-nova?lang=en)
- o [Aportes y transferencias. Tiempo libre, turismo y recreación](http://nulan.mdp.edu.ar/aportes/)
- o [Cuadernos de Turismo](http://revistas.um.es/turismo/index)
- o [CV News Comunitat Valenciana](http://comunitatvalenciana.com/search/apachesolr_search/cvnews)
- o [Enlightening Tourism. A pathmaking journal](http://www.uhu.es/publicaciones/ojs/index.php/et/issue/archive)
- o [European Journal of Tourism, Hospitality and Recreation](http://www.ejthr.com/)
- o [Hosteltur](https://www.hosteltur.com/)
- o [International Journal of Sport Management, Recreation and Tourism](http://www.ijsmart.eu/)
- o [Investigaciones turísticas](http://iyfsearch.com/?dn=investigacionesturisticas.es&pid=9PO755G95)

## <span id="page-31-0"></span>Los libros-e en Turismo y TADE

#### **PORTALES**

Permiten un uso simultáneo e ilimitado de cualquier usuario. Además del acceso desde el portal correspondiente, podemos localizarlos por título a través del [catálogo,](http://gaudi.ua.es/uhtbin/cgisirsi/x/0/x/38/1/X/BLASTOFF) el [buscador](https://ua.on.worldcat.org/atoztitles/search#ebook) y [A/Z de libros electrónicos](https://ua.on.worldcat.org/atoztitles/browse/ebooks) o el [buscador de la biblioteca.](https://biblioteca.ua.es/es/encuentra-informacion/buscador-de-la-biblioteca.html)

Algunos de los Portales de libros-e disponibles en la BUA son:

[O'Reilly](https://www.safaribooksonline.com/library/view/temporary-access/?orpq) Safari [Science Direct \(Elsevier-e Books\)](https://www.sciencedirect.com/browse/journals-and-books) **[SpringerLink](https://link.springer.com/search?facet-content-type=%22Book%22&from=SL&showAll=false)** [Proquest E-Book Central](https://ebookcentral.proquest.com/lib/ualicante-ebooks/home.action?ebraryDocId=null)

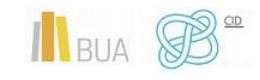

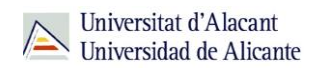

A continuación os mostramos una selección de libros-e en Turismo de algunos de los portales más relevantes:

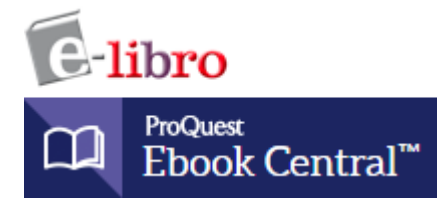

Selección en [Turismo](https://ebookcentral.proquest.com/lib/ualicante-ebooks/search.action?op=advance&query=touris*)

Tema [Turismo / Hospitalidad](https://ebookcentral.proquest.com/lib/ualicante-ebooks/search.action?subject=Tourism%2fHospitality&op=advance&query=)

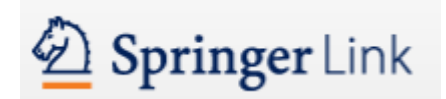

Selección en [Tourism](https://link.springer.com/search?query=touris*)

Discipline

- Tourism [Management](https://link.springer.com/search?facet-discipline=%22Social+Sciences%22&facet-sub-discipline=%22Tourism+Management%22&just-selected-from-overlay=facet-sub-discipline&just-selected-from-overlay-value=%22Tourism+Management%22)
- [Economics, general](https://link.springer.com/search?facet-discipline=%22Economics%22&facet-sub-discipline=%22Economics%2C+general%22)
- [Business and Management](https://link.springer.com/search?facet-discipline=%22Economics%22&facet-discipline=%22Business+%26+Management%22&just-selected-from-overlay=facet-discipline&just-selected-from-overlay-value=%22Business+%26+Management%22)

## **ScienceDirect**

Selección en [Tourism](https://www.sciencedirect.com/browse/journals-and-books?searchPhrase=touris)

Domain [Tourism, Leisure and Hospitality Management](https://www.sciencedirect.com/browse/journals-and-books?subject=tourism-leisure-and-hospitality-management)

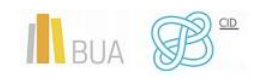

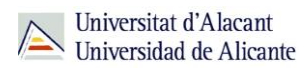

#### **OBRAS INDIVIDUALES**

De uso simultáneo pero con limitaciones respecto al número de usos, se buscan por título a través del [catálogo,](http://gaudi.ua.es/uhtbin/cgisirsi/x/x/0/49/) [el buscador](https://ua.on.worldcat.org/atoztitles/search#ebook) y [A/Z de libros electrónicos](https://ua.on.worldcat.org/atoztitles/browse/ebooks) o el buscador de la [biblioteca](https://biblioteca.ua.es/es/encuentra-informacion/buscador-de-la-biblioteca.html)

#### **OBRAS DIGITALIZADAS**

Obras procedentes del fondo antiguo de la Biblioteca de la UA sin restricciones de derechos de autor y de uso simultáneo e ilimitado. Se puede acceder a través del [catálogo,](http://gaudi.ua.es/uhtbin/cgisirsi/x/x/0/49/) el [buscador de la biblioteca](https://biblioteca.ua.es/es/encuentra-informacion/buscador-de-la-biblioteca.html) o la [Biblioteca Virtual Miguel de Cervantes.](http://www.cervantesvirtual.com/portales/biblioteca_universitaria_sibid/)

#### **COLECCIONES GRATUITAS**

Colecciones de acceso libre en Internet. Por ejemplo:

[Libros CSIC](http://libros.csic.es/freebooks.php?PHPSESSID=4nmb8g5i3i71cf0qnpgmgb81d3) [Doab](https://www.doabooks.org/) [Zenodo](https://zenodo.org/search?page=1&size=20&type=publication&jrec=11&subtype=book) [Monografias.com](https://www.monografias.com/)

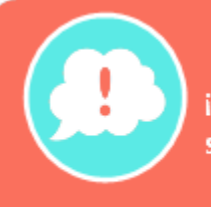

¡Y recordad, si tenéis alguna duda, acudid a vuestra biblioteca y os orientarán sobre los recursos disponibles y el modo de consultarlos!

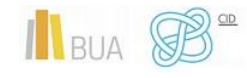